**MakeCode** micro:bit

## Digitalni kompas

Računalništvo 3

Prijavite se [v https://makecode.microbit.org/](https://makecode.microbit.org/) in naredite program: Digitalni kompas

Sestavite kompas, ki prikazuje smeri neba: Sever, Jug, Vzhod, Zahod. Pri tem uporabi ukaz, ki kaže trenutne stopinje smeri neba.

Primer za prikaz severa, je micro:bit obrnjen v smer 0° oziroma sever.

Kompas, ne prikazuje vedno smeri, ker je težko točno obrniti micro:bit v smer sever. Zato lahko določimo območje, kdaj naj micro:bit kaže določeno smer (glej spodnjo sliko).

Sestavite kompas, ki prikazuje smeri neba: Sever, Jug, Vzhod, Zahod, pri tem pa je lahko Mikro:bit do + - 20 stopinj odmaknjen od severa, juga, vzhoda ali zahoda.

## REŠITEV

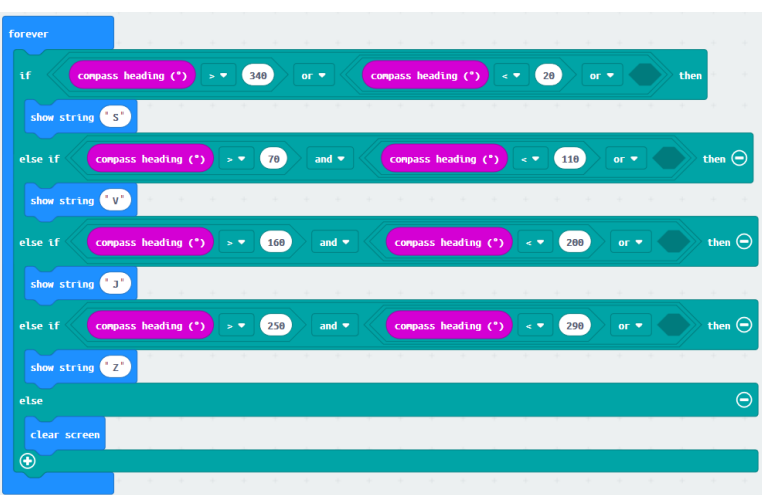

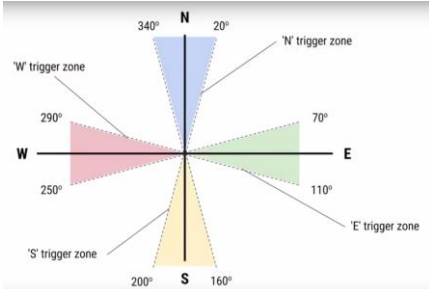

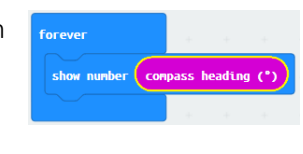

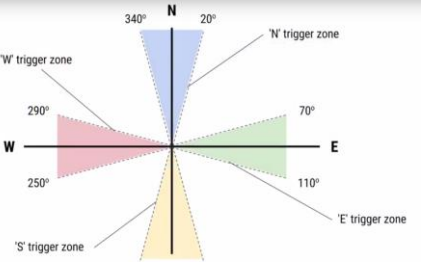

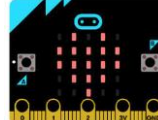

## IZZIV

- Dodaj še dodatne smeri (SV, JV, JZ, SZ).
- **•** Namesto črk S, V, J, Z, izpiši puščico, ki kaže v določeno smer . **Show arrow Worth**

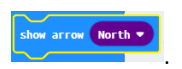

Vodič, kako narediti kompas (v angleščini): [https://makecode.microbit.org/reference/input/compass](https://makecode.microbit.org/reference/input/compass-heading)[heading](https://makecode.microbit.org/reference/input/compass-heading) DODATNA POMOČ

Za dodatna vprašanja in težave me lahko kontaktirate na[: andi.jambrosic@osmetlika.si](mailto:andi.jambrosic@osmetlika.si)